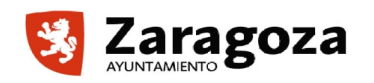

**AREA DE POLÍTICAS SOCIALES**

**SERVICIO ADMINISTRATIVO DE POLÍTICAS SOCIALES**

## **JUSTIFICACIÓN DE SUBVENCIONES NOMINATIVAS EN MATERIA DE ACCIÓN SOCIAL MEDIANTE CONVENIO**

El plazo de presentación de la justificación para subvenciones nominativas (convenios), **COMIENZA EL 2 DE ENERO HASTA la fecha señalada en el convenio.**

Las entidades haciendo uso de certificado electrónico aportarán para la CUENTA JUSTIFICATIVA DEL GASTO DE LA SUBVENCIÓN CONCEDIDA la siguiente documentación:

## **Documentación justificativa a preparar**

**J01**. **Memoria de ejecución del Proyecto (OBLIGATORIO).** Descargar el documento en el enlace.

**J02. Memoria Económica y Profesional (OBLIGATORIO).** Descargar el documento disponible en el enlace. Documento libro excel de hojas a rellenar. El documento J02 se compone de una pluralidad de hojas excel donde se reflejará la relación de gastos directos, indirectos, otras aportaciones de la entidad e información de personal. Las celdas con datos numéricos deben rellenarse sin ningún tipo de símbolo o porcentaje, tan solo habrá que anotar el valor numérico que corresponda.

Se distinguirá entre:

- Gastos Directos e Indirectos tenidos en el proyecto, y relación numerada de otros gastos financiados al proyecto subvencionado. La relación se presentará adecuadamente numerada de forma coincidente al foliado de los documentos acreditativos de los gastos. En la relación de gastos directos se reflejarán aquellos gastos tenidos específicamente en el desarrollo de la actividad subvencionada ya se trate de bienes fungibles, gastos reiterativos, gastos de personal (nóminas, seguros sociales, IRPF)... En los gastos indirectos se reflejarán aquellos que sin ser directamente imputables a la actividad subvencionada, sea necesaria para que esta se lleve a cabo en la proporción máxima que recoja en el convenio.
- Las hojas excel de gastos directos e indirectos, deben de cumplimentarse en todos sus campos prestando especial atención a las columnas donde deben figurar las cantidades del importe total del documento, el importe del gasto subvencionable y el porcentaje imputado. No es preciso sellar los documentos con el importe o los porcentajes financiados en esta convocatoria pero sí debe de quedar perfectamente reflejado el dato en la excel.
- En la hoja excel donde figura la "DESCRIPCIÓN DE CONTRATOS Y PERSONAL AL SERVICIO DE LA ENTIDAD", bastará con cumplimentar los datos de personal que tengan gastos imputados a la subvención concedida.
- En relación con la "DESCRIPCIÓN DE NÓMINAS" que se reseñan por meses, igualmente deben de cumplimentarse todos sus campos prestando especial atención a las columnas donde deben figurar las cantidades del importe bruto de la nómina y el desglose de la misma en cuanto a las cantidades por retención de IRPF, seguridad social del trabajador y seguridad social de la empresa y el porcentaje imputado. En el campo porcentaje, bastará con intruducir el número sin el símbolo del porcentaje.
- En el Documento J02 (libro excel), no se ha incluido de forma modelizada, la forma en la que la entidad declarará las posibles desviaciones respecto de las cantidades inicialmente presupuestadas a cuyo efecto deberán realizar un documento explicativo.

## **J03. Facturas y justificantes del gasto. (OBLIGATORIO)**

- La entidad debe de escanear la documentación que conforma el documento. De cada nómina, factura o cuenta de mercancías compradas o servicios recibidos, se aportarán documentos justificativos del gasto y su correspondiente pago.
- En caso de ser gastos de publicidad, deberán aportarse el volante de autorización del servicio de comunicación
- Los pagos a los efectos de ser acreditados, se realizarán mediante transferencia bancaria o cheque, aportando en ambos casos comprobante bancario del pago y en su caso cheque a nombre del perceptor. De realizarse pagos en efectivo deberá aportarse la factura o documento de gasto debidamente firmada o sellada por su emisor y contener un sello o cualquier otro medio de acreditación del pago en efectivo, así como de la fecha de su realización. En el caso de que no se disponga de sello de la empresa, se adjuntará acreditación rubricada del responsable de la entidad emisora de la factura, detallando, Nombre y Apellidos, cargo que ocupa en la entidad y número de DNI.
- Los documentos que componen el J03 deberán incluirse numerados en la esquina derecha superior de forma coincidente a cada uno de los elementos aportados en la relación numerada del documento, y escaneados en la dirección correcta, preferentemente en vertical. Los justificantes deberán de reflejar claramente cada uno de los conceptos de las facturas aportadas sin que sea necesario el sello de imputación donde se refleje el importe o porcentaje imputado a la subvención concedida.
- Se incluirán también en este documento, siguiendo su orden, la documentación relativa a los seguros sociales e IRPF cuyas cantidades  $\frac{SI}{I}$  han sido imputadas a la subvención

**J04**. **Dossier de personal. (OBLIGATORIO en caso de imputar gastos de personal)** Se incluirán los contratos (originales escaneados). También Seguros

sociales (Relación Nominal de Trabajadores y Relación de Liquidación de Cotizaciones) e IRPF del personal que tenga relación con el proyecto financiado y que no esté imputado en gastos directos.

• **ACLARACIÓN:** En el dossier de personal J04, debe de recogerse la documentación relativa a contratos de personal que tengan relación con el proyecto financiado en todo caso y de los seguros sociales e IRPF de aquella documentación que NO haya sido reunida en el documento J03, es decir, se aportarán los seguros sociales e IRPF que NO tengan, por estos conceptos, cantidades imputadas a la subvención pero de trabajadores cuyas nóminas SÍ han sido imputadas a la subvención.

**J05**. **Declaración Responsable. (OBLIGATORIO)** Descargue el modelo puesto a disposición al efecto.

**J06. Auditoria Externa. (= o > 50.000 €. OBLIGATORIO)**. Deberán aportar el informe de Auditoría en PDF del original aquellas entidades que obtengan anualmente una subvención igual o superior al importe indicado.

- En el informe de auditoría deberá constar obligatoriamente el documento J02 examinado, sellado y firmado por el auditor.
- En el Documento J02 (libro excel), no se ha incluido de forma modelizada, la forma en la que la entidad declarará las posibles desviaciones respecto de las cantidades inicialmente presupuestadas a cuyo efecto deberán realizar un documento explicativo.

**J07. Fuentes de Verificación (NO OBLIGATORIO).** Documento PDF con fotos, cartelería, proyectos audiovisuales... correctamente escaneados en vertical mediante hojas numeradas y con un índice numerado cuando exista variedad de datos.

**J08. Reintegro Subvención.** Devolución voluntaria de la cantidad total o parcial percibida en el supuesto de no haber gastado en el proyecto objeto de subvención. Se acreditará mediante copia de la transferencia realizada al Ayuntamiento de Zaragoza en la cuenta n.º ES78 2085 0103 9003 2629 1753, INDICANDO EL CONCEPTO.

**J09. Documentación Complementaria (NO OBLIGATORIO).** Cualquier otra información que desee añadir (Memoria general de la entidad: balance económico año anterior o cualquier otra que considere)

Compruebe que tiene toda la documentación precisa y pulse sobre el botón Iniciar Trámite con Certificado:

- Debe completar los datos del interesado
- Los relativos a la instancia general (Expone y Solicita)
- Verificar los datos de notificación.
- En la pantalla de oposición de acceso de intermediación, se puede oponer a que el Ayuntamiento de Zaragoza recabe los datos o documentos que se

especifican en la misma, en cuyo caso deberán ser aportados por la propia entidad. En caso de AUTORIZAR al Ayuntamiento de Zaragoza a recabar los datos o documentos que se especifican, NO marque la casilla.

- Cumplimente el formulario.
- En la pantalla documentos a registrar en el campo tipo de documento seleccione en el desplegable el que vaya a aportar, seleccione el documento que ha indicado y seguidamente, pulse sobre el botón **Añadir Documento.** Repita la operación tantas veces como sea necesario.
- Para completar el registro deberá firmar electrónicamente.